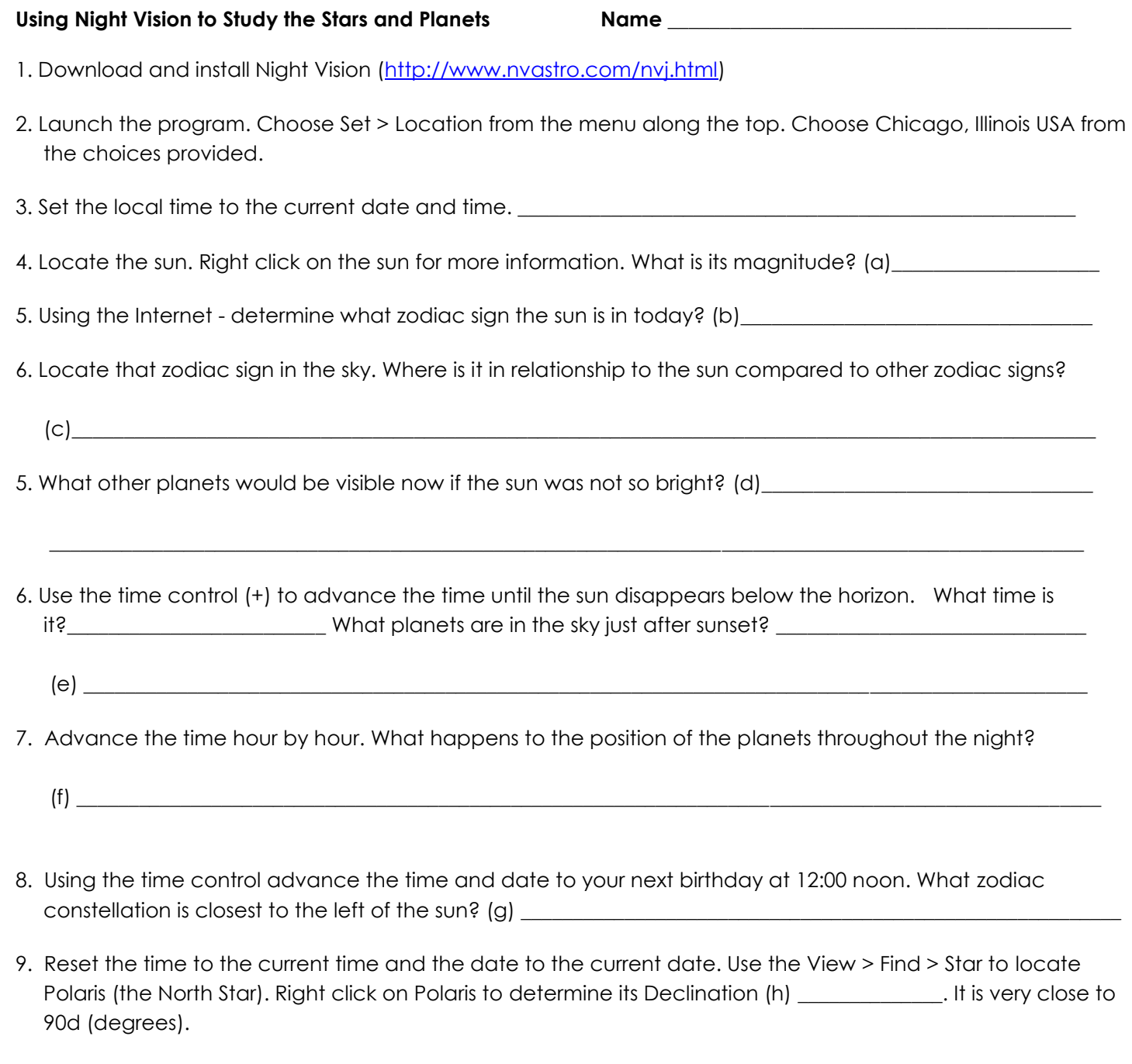

10. There are a set of picture buttons below the top menu. They are shown here:

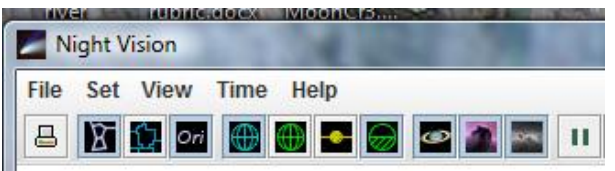

print, constellations, constellation boundaries, constellation names, celestial grid, altitude/azimuth grid, ecliptic, horizon, Planets / Sun / Moon, Deep Sky Objects, Milky Way

Beginning with the constellations button, toggle each of these buttons and then answer the following questions:

What is the difference between constellations lines and constellation borders?

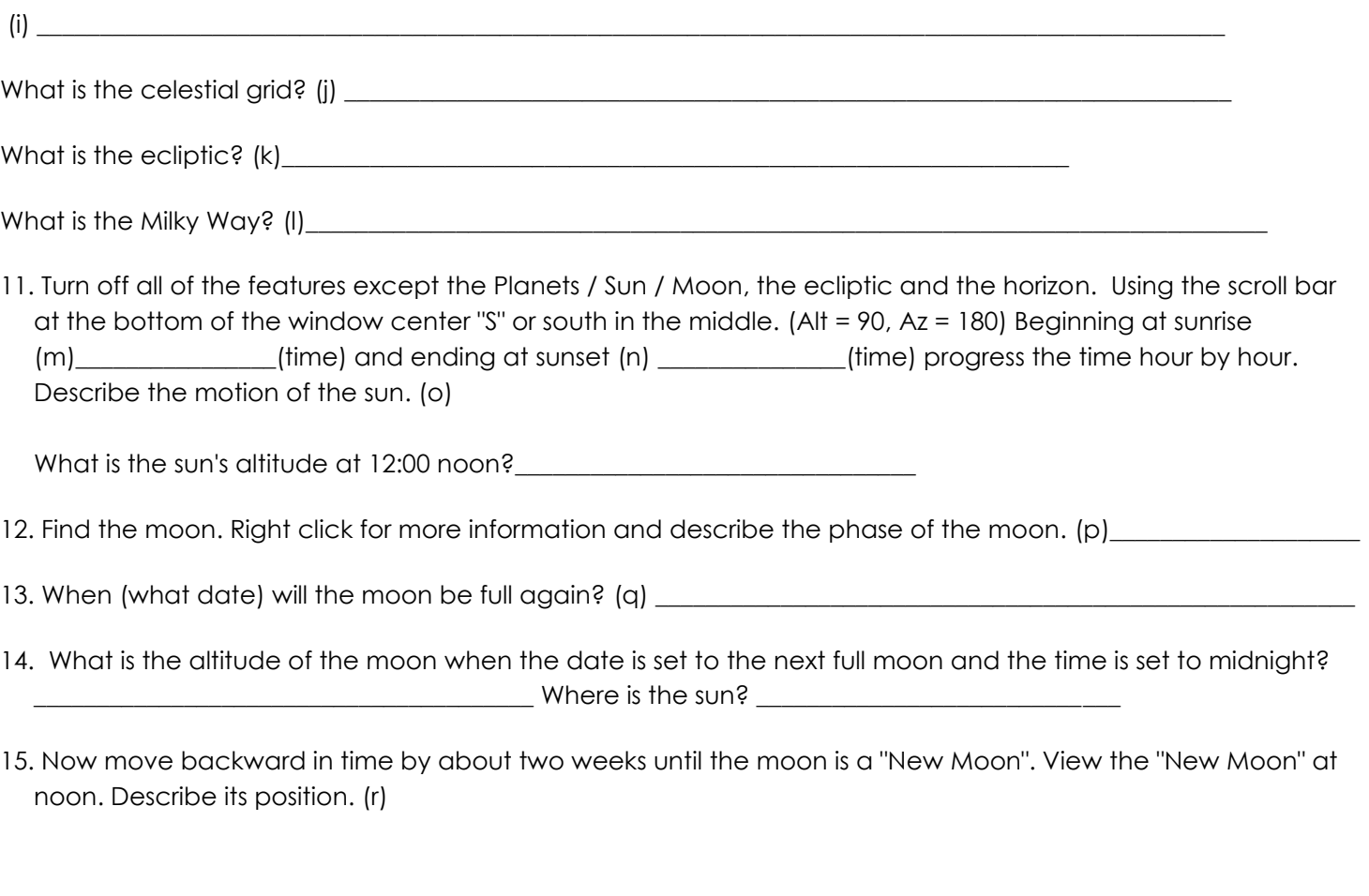

16. Find the star Sirius and the star Betelgeuse. With the constellation guides turned on - determine the constellation that holds each of these stars. (s) \_\_\_\_\_\_\_\_\_\_\_\_\_\_\_\_\_\_\_\_\_\_\_\_\_\_\_\_\_\_

\_\_\_\_\_\_\_\_\_\_\_\_\_\_\_\_\_\_\_\_\_\_\_\_\_\_\_\_\_\_\_\_\_\_\_\_\_\_\_\_\_\_\_\_\_\_\_\_\_\_\_\_\_\_\_\_\_\_\_\_\_\_\_\_\_\_\_\_\_\_\_\_\_\_\_\_\_\_\_\_\_\_\_\_\_\_\_\_\_\_\_\_\_\_\_\_

17. Reset the display to look at tonight's sky beginning at 10pm with South at the bottom of the screen. Set the time rate to update the display every second at a time advance of 10080 (one minute = one week). Watch the animation. What is happening to the sun?(t)